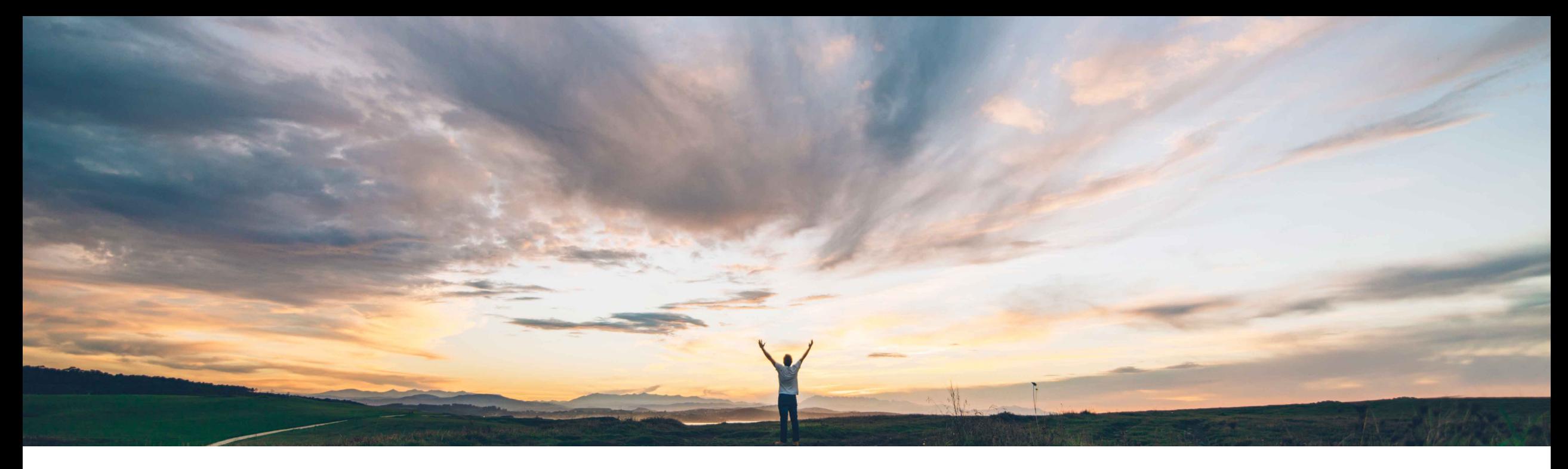

SAP Ariba

# **Feature at a Glance Tax Component for Supplier Management Questionnaires**

David Leonard, SAP Ariba Target GA: August, 2018

CONFIDENTIAL

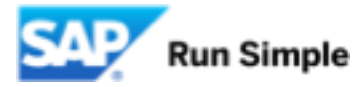

#### **Feature at a Glance** Introducing: **Tax Component for Supplier Management Questionnaires Geographic relevance**

#### **Customer challenge**

Currently SLP does not have a structured or consistent way of collecting different supplier tax id information (which varies by country). Manually configuring conditional document content to define country-specific labels and validations in the

questionnaire templates is labor intensive, error- prone, and not intuitive for end users to maintain.

#### **Meet that challenge with SAP Ariba**

This feature introduces a new answer type, Tax, for questions in supplier management questionnaires.

Tax component questions include a set of customer-configured country-specific fields for tax id details. Now, instead of adding individual tax id

questions to a supplier management questionnaire for all of the tax ids applicable to each country, you

can simply add a Tax question. Tax id details can be included in high fidelity data mapping to SAP ERP or MDG.

#### **Experience key benefits**

**Ease of implementation** 

Simplification in deployment and template configuration

Country-specific field definition and syntax validation

Data masking and high fidelity data mapping to SAP ERP or MDG

#### **Solution area**

SAP Ariba Supplier Lifecycle and Performance (SLP), SAP Ariba Supplier Information and Performance Management (SIPM) new architecture

#### **Implementation information**

This feature is "off" by default. To enable this feature, please submit a Service Request to have this feature turned on for you.

"Profile Update" and "Repeatable Section" features must be enabled.

#### **Prerequisites and Limitations**

Tax metadata must be imported by an administrator in Site Manager > Data Import/Export task

Only supported in external (supplier- facing) questionnaires only.

Configure Tax component outside of a repeatable section OR inside a repeatable section but NOT both.

Some Complexity

**Global** 

### **Feature at a Glance** Introducing: **Tax Component for Supplier Management Questionnaires**

- § This feature introduces a new answer type, **Tax**, for questions in supplier management questionnaires. Tax component questions include a set of customer-configured country-specific fields for tax id details. Now, instead of adding individual tax id questions to a supplier management questionnaire for all of the tax ids applicable to each country, you can simply add a Tax question.
- § Questions of type Tax first ask the supplier to specify an applicable country. Once selected, the component displays the tax ids configured for that country via a CSV file. This CSV file also allows a customer to define country-specific validations, sample values for validation/error messages, and tax code values which map to the specific tax field in the vendor model.
- § Security Features include:
	- § Database encryption of countryCode, partyTaxID, taxIdentificationNumberTypeCode, longPartyTaxID, taxNumber1, taxNumber2, taxNumber3, taxNumber4, taxNumber5, vatRegistrationNumber
	- Deletion of tax data 30 days after inactivating a supplier

## **Import Tax Metadata**

In Administration > Site Manager > Data Import/Export

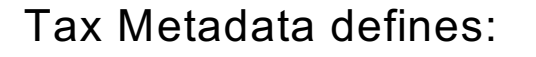

- Tax Id's by Country
- Validations
- Sample values (for error messages)
- Tax Code values

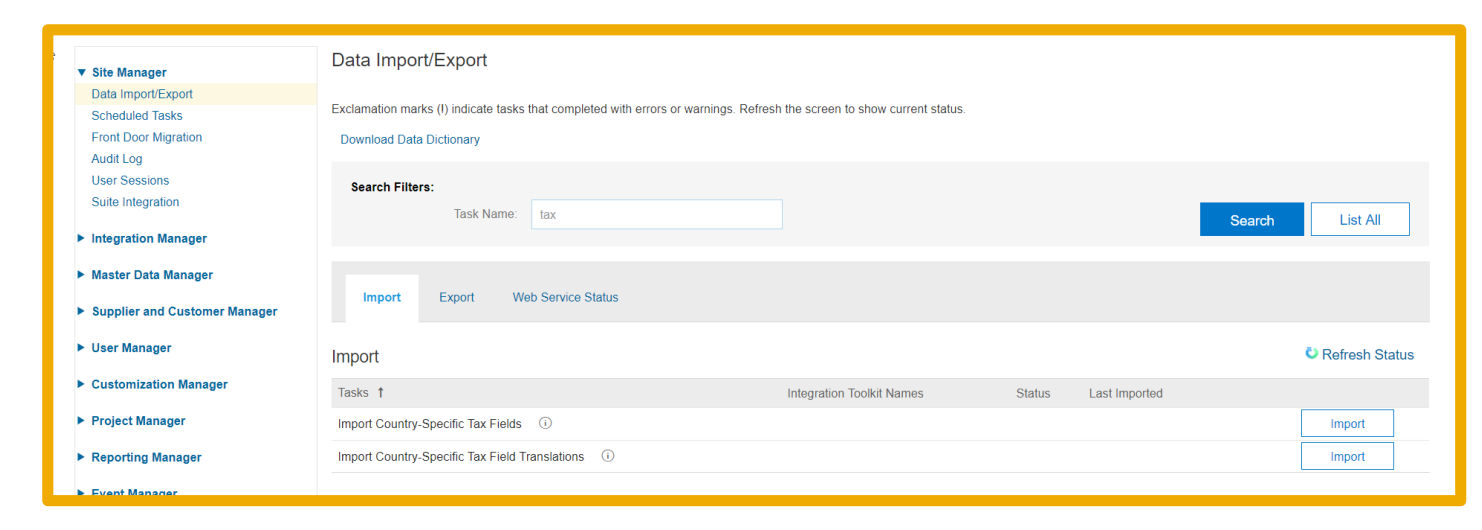

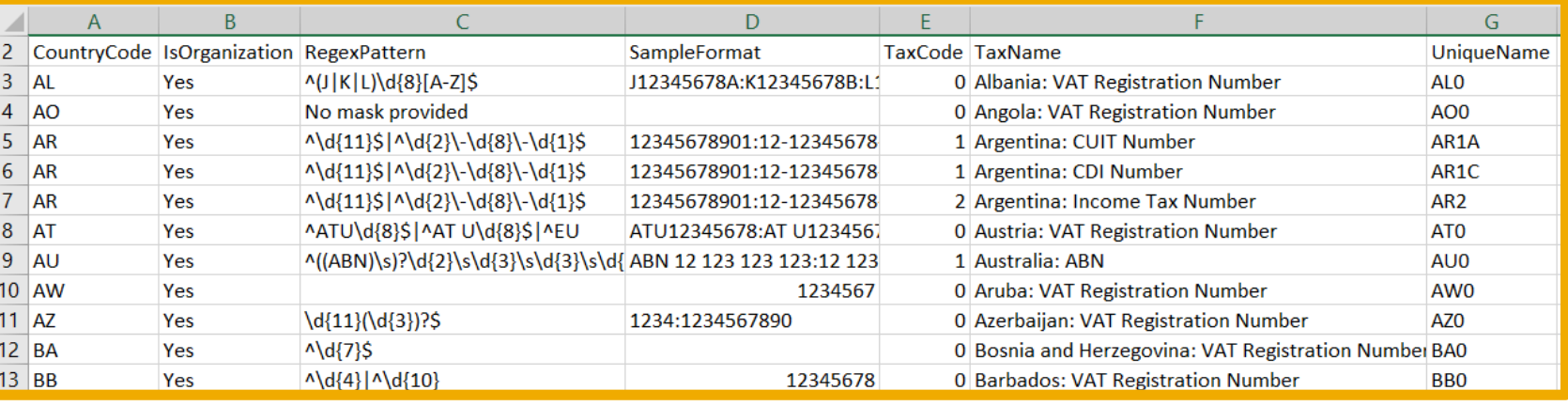

## **Add Tax to Supplier Questionnaire**

A template creator creates a new version of a template. In an external (supplier-facing) questionnaire, add a question of type Tax.

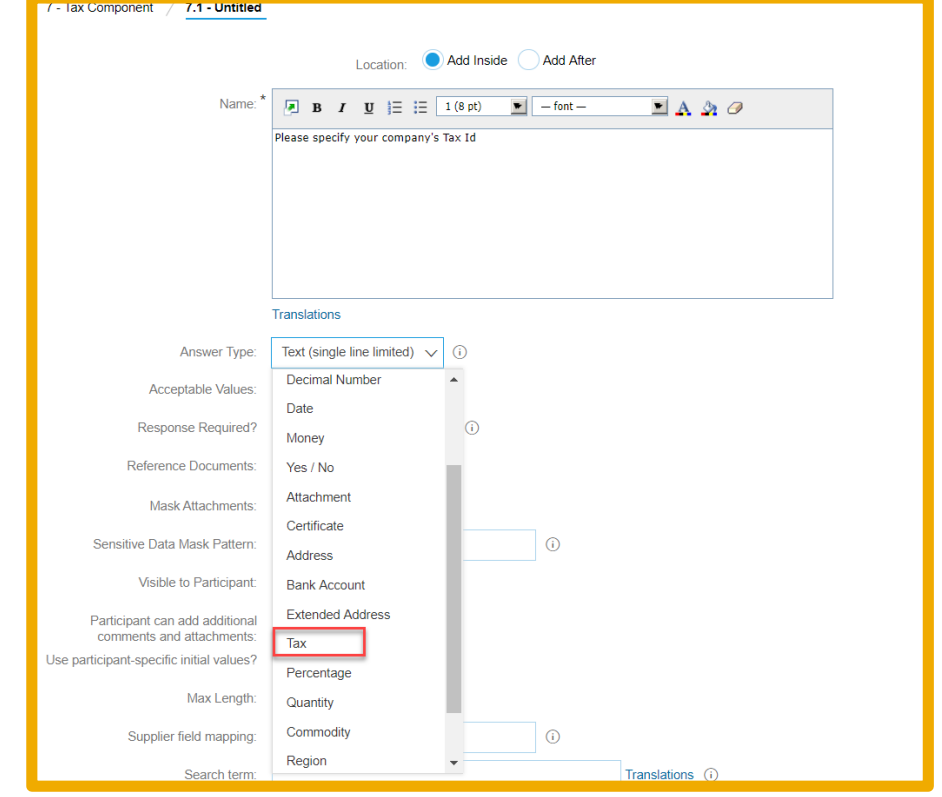

Vendor data model is updated when you provide a Supplier field mapping:

- Singular tax question vendor.taxExt
- Within repeatable section vendor.taxExt[\$index]

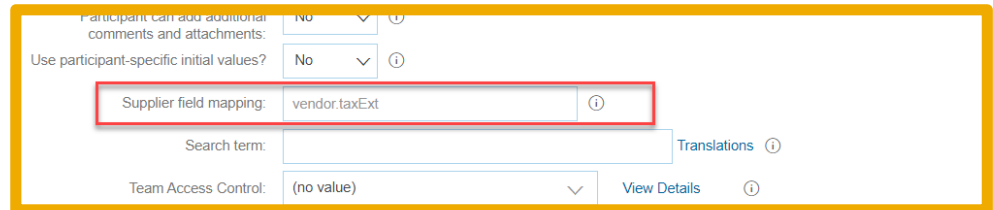

## **Supplier Response**

### Supplier View – First select "Country"

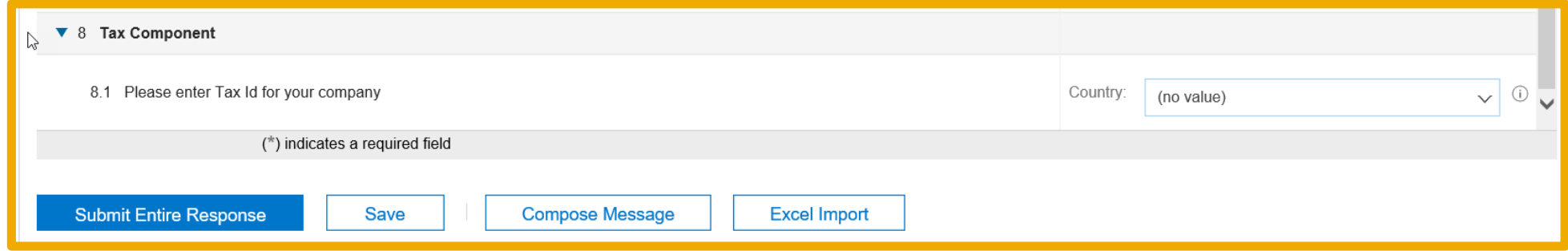

#### Tax format validation

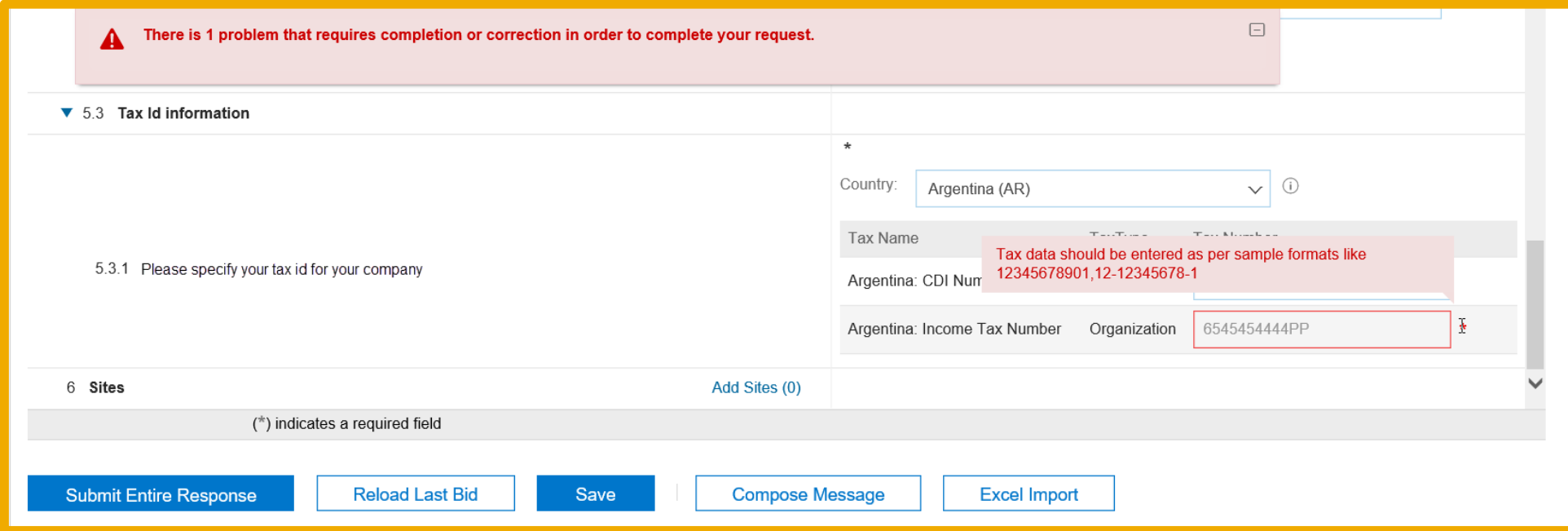

## **Supplier Response (cont'd)**

### Supplier View

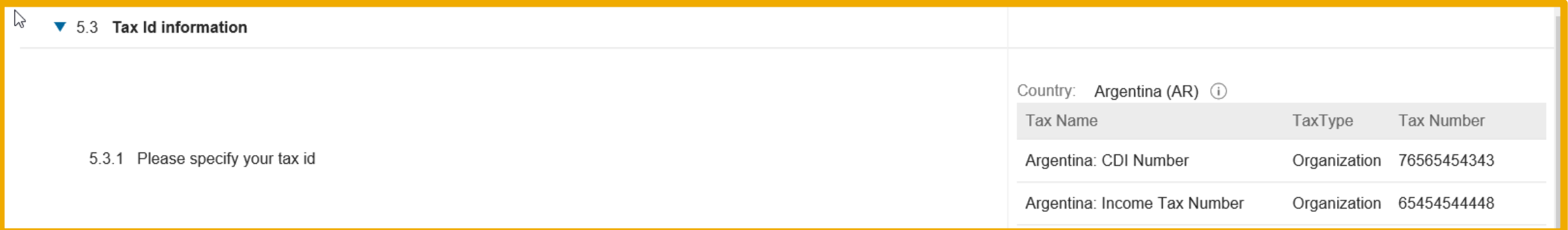

## **Buyer Views/Approves Questionnaire**

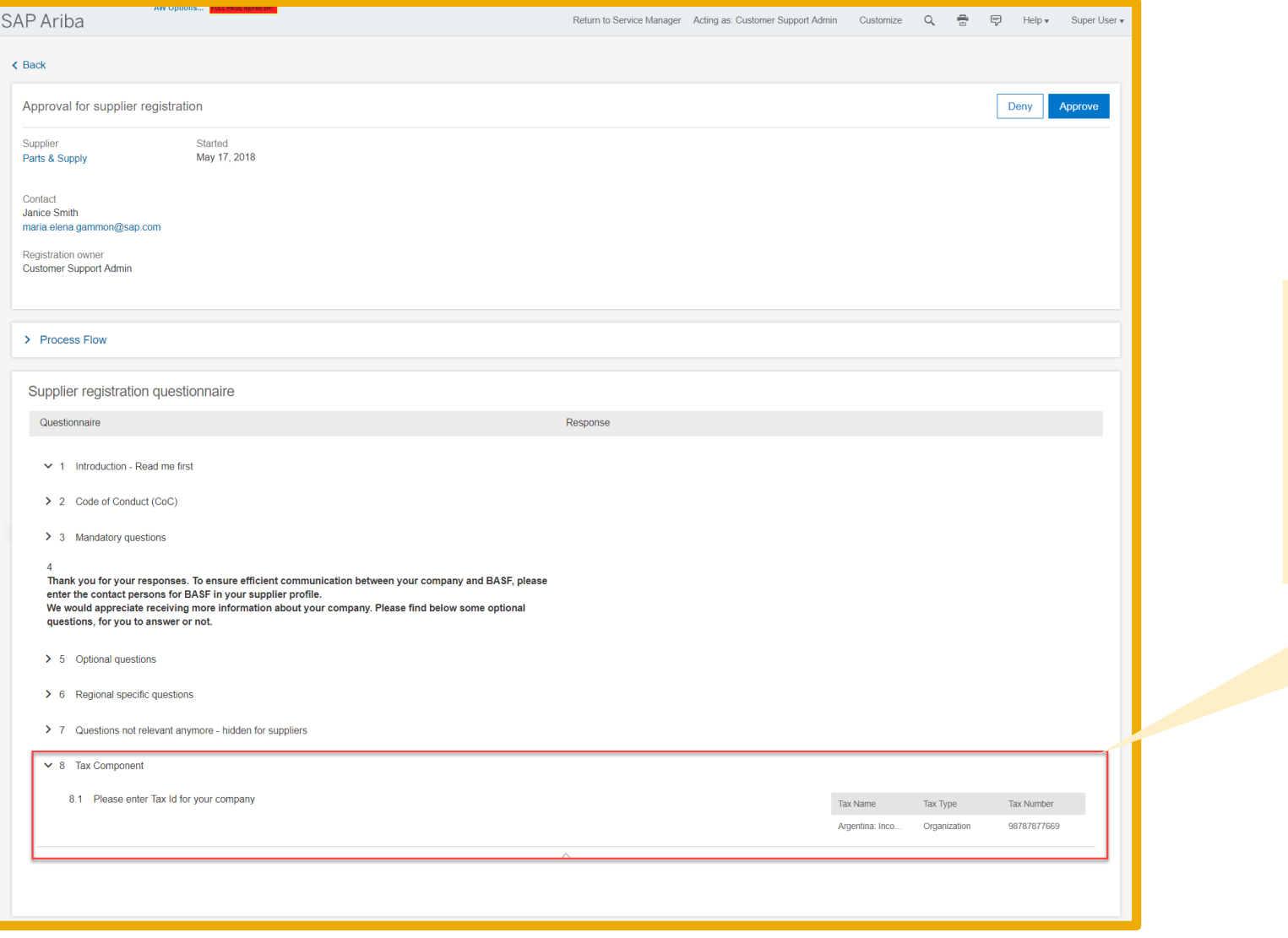

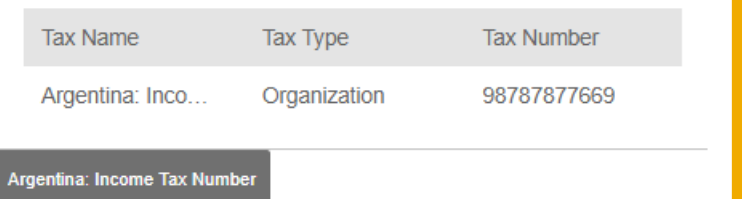

## **ERP Profile Mapping**

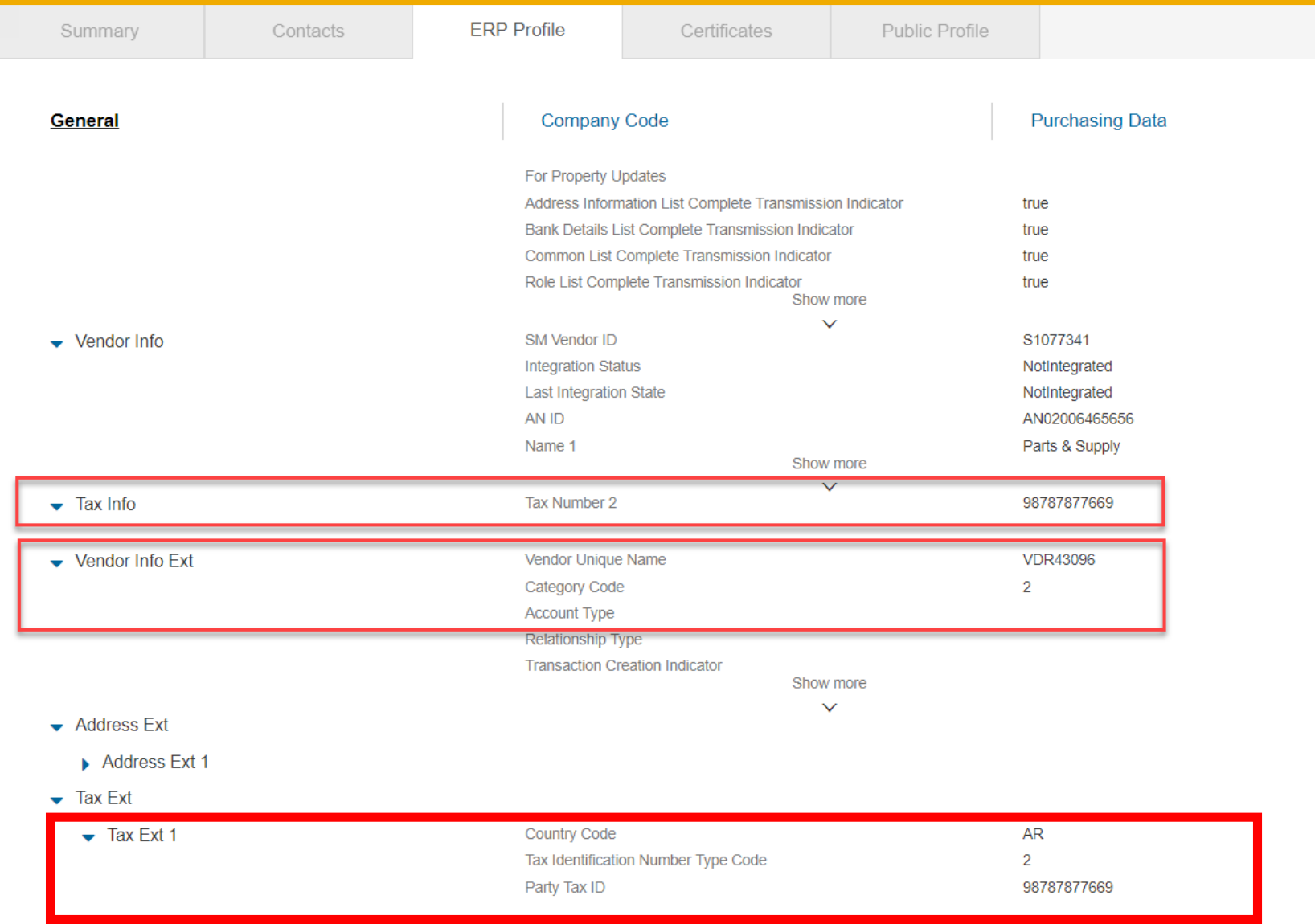

## **Tax Details in Business Partner XML**

<TaxNumber actionCode="04"> <CountryCode>US</CountryCode> <TaxIdentificationNumberTypeCode>2</TaxIdentificationNumberTypeCode> <PartyTaxID schemeID="">9998987876</PartyTaxID> <LONG PartyTaxID schemeID="" xsi:nil="true"/> </TaxNumber> 'BusinessPartner>